# Log in to your account

### 1. Go to **loganlibraries.org**

### 2. Click on the **Login** tab in the top right corner.

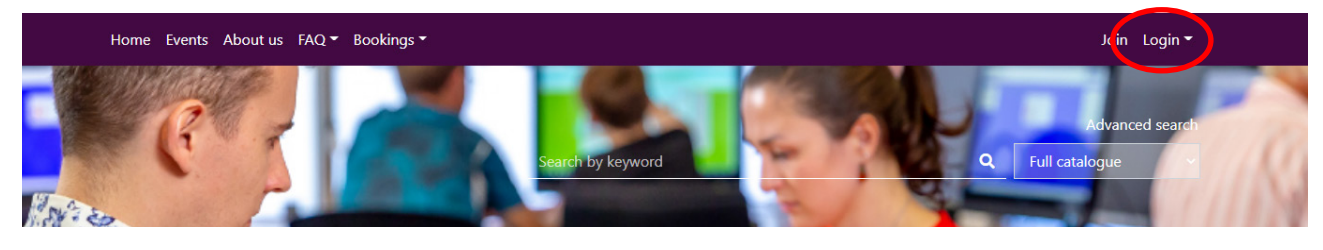

3. Enter your Borrower ID or username. Then enter your password.

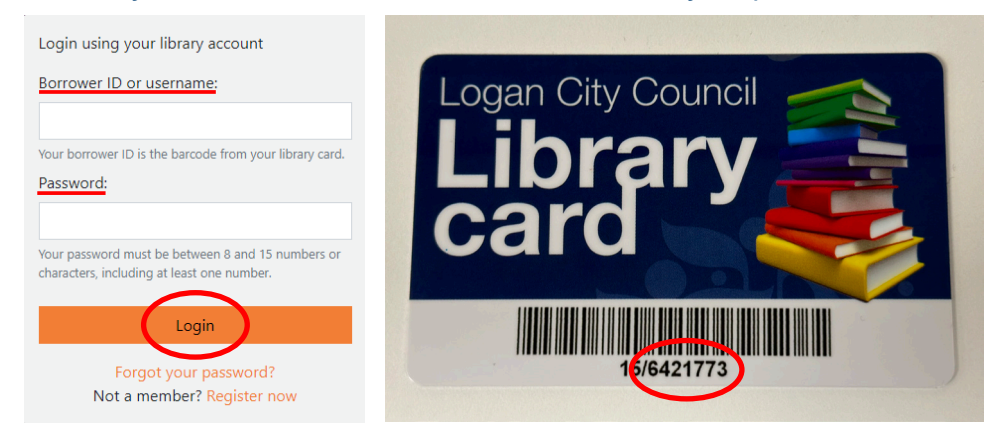

4. Click **Login**. When you have logged in successfully your account dashboard will be displayed.

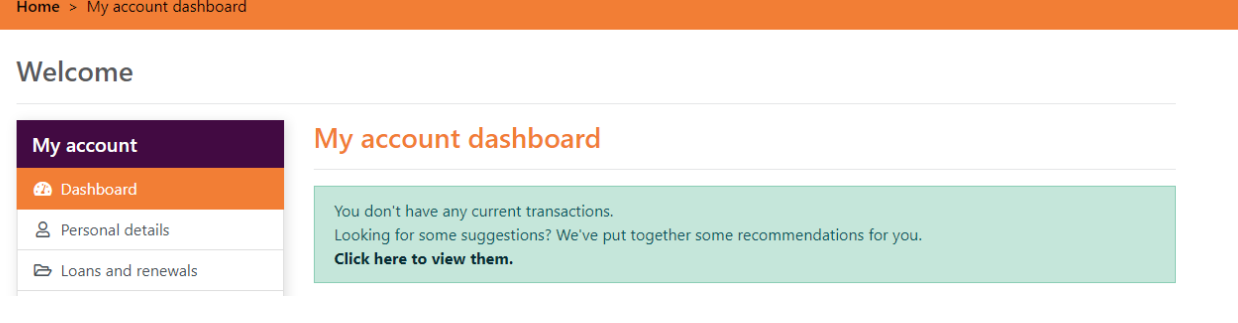

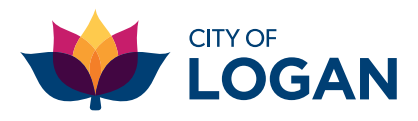

## loganlibraries.org

## Resetting your password

### **Forgot your password? Follow the below steps to successfully reset your password.**

- 1. Click on the **Login** tab in the top right corner.
- 2. Click on **Forgot your Password.**

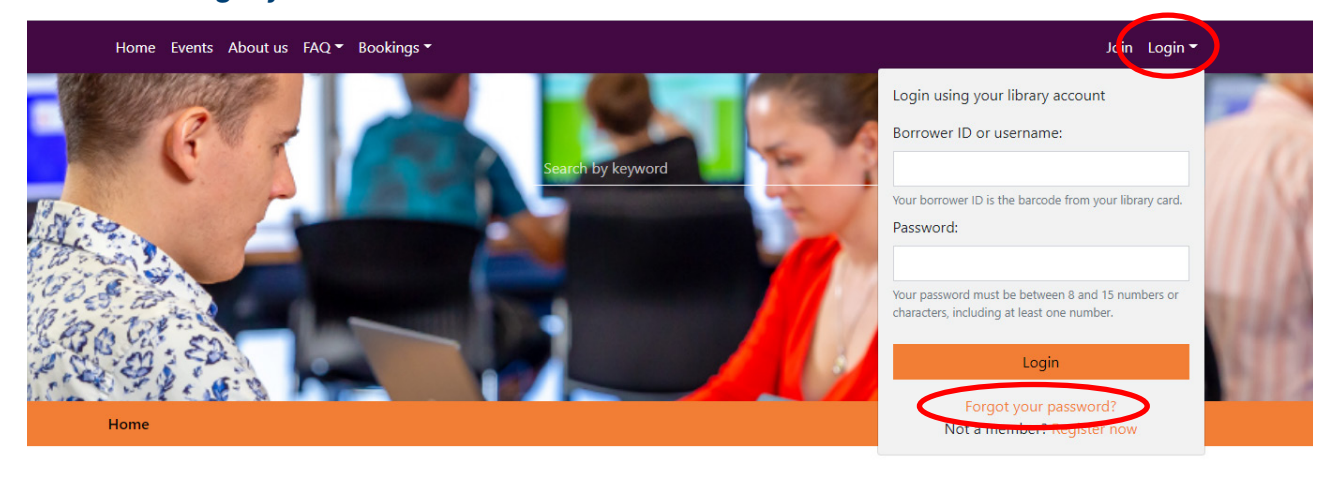

3. Enter your Borrower ID or username and then your Surname\*. Click **Continue.** 

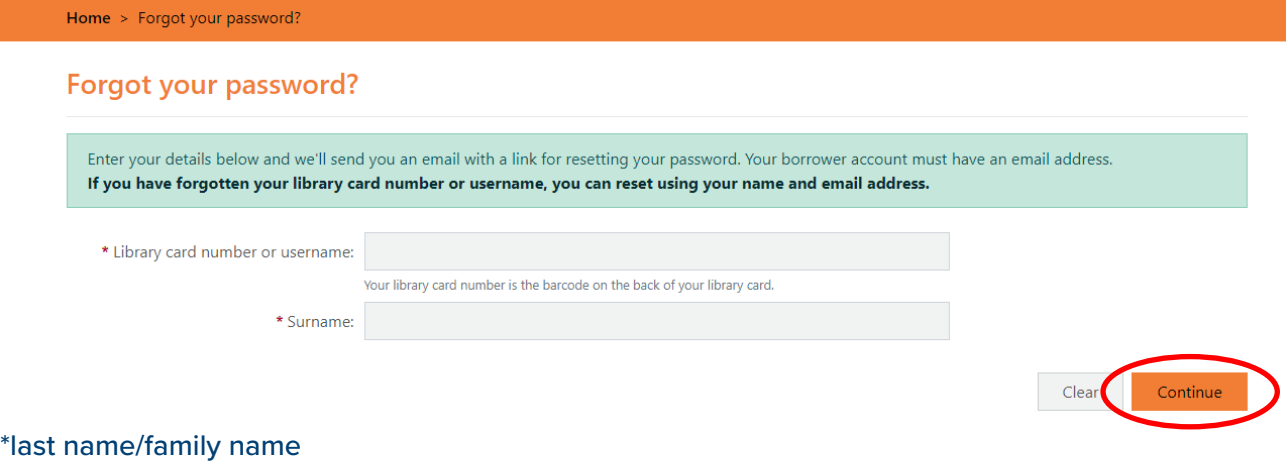

4. An email will be sent to your email address linked to your library card. Follow the prompts to change your password.

#### Forgot your password?

Thank you. An email has been sent to your email address.

5. If you do not have an email address linked to your library account, visit your local Logan Library and staff will assist you.

![](_page_1_Picture_11.jpeg)

### loganlibraries.org